## **Understanding files and folders**

Name \_\_\_\_\_ Date \_\_\_\_

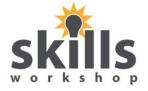

In My Documents you can distinguish between files and folders by looking at the icons:

A folder is designated an icon similar to:

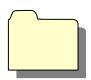

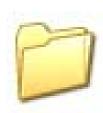

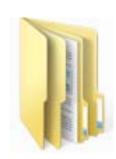

A file is designated by an icon that represents the program that made it, for example

Microsoft Word

Adobe Reader

Microsoft Excel

**Powerpoint** 

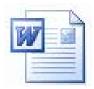

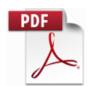

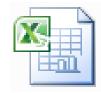

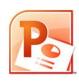

or the type of file it is, for example picture file icons:

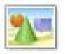

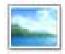

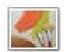

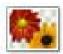

Or plain text documents

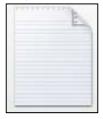

The file structure of a computer displays folders first, listed in alphabetical order.

After the folders, all other files will be listed in alphabetical order, regardless of the type of file.

Formulas

🖟 Graphs and Formatting in Excel

🅌 Quizzes Crosswords

SSheets from web and TES

TES resource GAMES4U

TES resource Granveille Festival

╟ TES resources absolute beginners graphs

TES resources absolute beginners SS

TES resources build up activities

TES various SS resources enter, edit data

1. Spreadsheet Basics Col, Row, cell refs

\$8034-ECDL\_Mod\_4\_Spreadsheets

Darts Team Scores with chart instruction in cell A1 as comment.

Darts Team Scores

data input practice extension

demo sheets

tilsportstournamentfunctionalskills

all\_travelling\_functional\_maths

Excel 2010 work with basic functions

🔁 Excel help sheet 2007 printed

Excel help sheet 2007

Excel The Screen Layout

Excel\_Basic\_&\_Advanced\_Exercises

House Bills

If, max, min functions for Linda

Improv Wwed charts worksheet WIP

INTERACTIVE slow student quiz on Formulas

TTQ\_L2\_Excel2010\_Sample

12hdpiehits[1]

Modelling2

Modelling3

🔁 Modelling4

ModellingTask1

Monthly Shopping

Sandwich shop daily sales

Sandwich shop monthly sales for chart

Sandwich shop monthly sales

specimen assignment - tournament results

SPRSHT

SSheets worksheet 1 Monthly Shopping

SSheets worksheet 2 Sandwich Shop

SSheets worksheet 3 Restarant Bill

SSheets worksheet 4 Dart Team Scores

The\_IF\_function\_explained

Using Autosum Exercises